# **Project Users**

A customer needs to associate a number of Users to an Opportunity so that when something changes on that Opportunity all the associated Users are notified via email.

We could build new functionality into the system to allow a CRM User to link a User to an Opportunity, but maybe there is an easier solution that might satisfy the customer's needs without the need for lots of 'coding'...

This article will show you how to:

- Create a 'User Multi-select' field.
- Create a 'virtual' field in CRM a field that exists in a view but not on a table.
- Through a SQL 'trick' create a list of email addresses.
- Send an email out to that list of email addresses.

### **Step 1 - Set up the User Multi-select meta data.**

The first step is to create the User Multi-select field.

Create a new 'dummy' translation in the CRM system with the following settings:

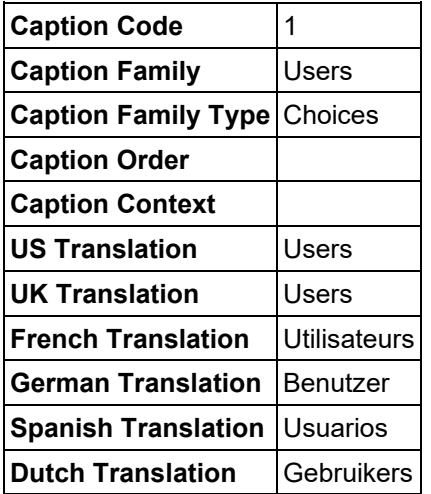

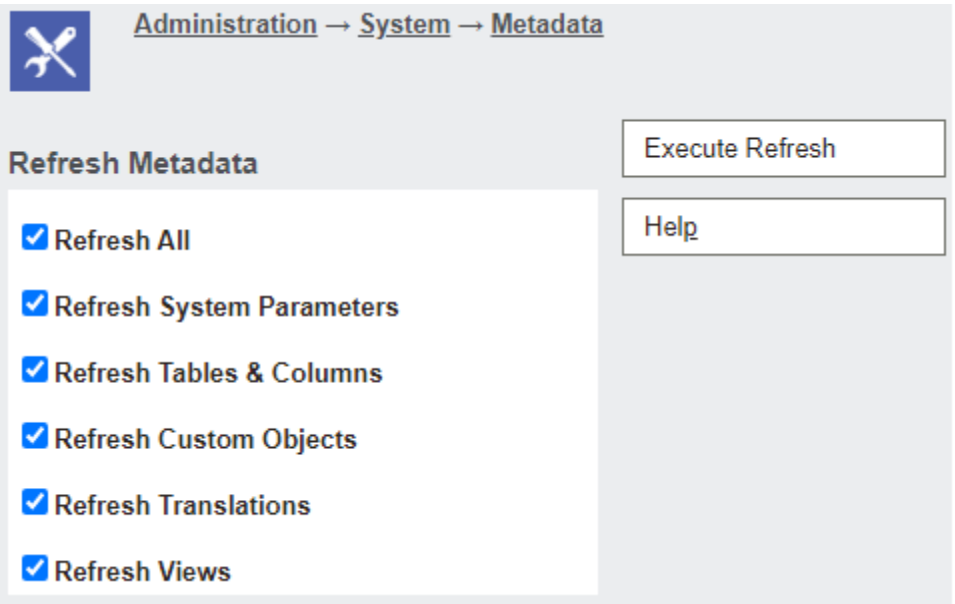

## **Step 2 - Create the new Opportunity field**

Next, we need to create our new 'Project Users' field on the Opportunity entity.

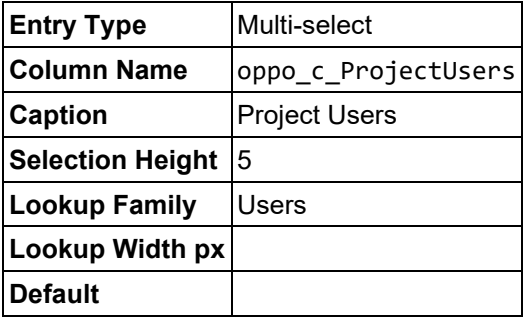

Add the new field to the Opportunity Summary screen.

### **Step 3 - Create a view for the Workflow**

We need to create a view (vSummaryOpportunityCust), on the Opportunity entity, that we can use in the Workflow to get the email addresses. The example below is just a copy of the select statement from the vSummaryOpportunity view, modified to include a new field, oppo\_c\_ProjectUsersEmail, for the email addresses.

```
SELECT
 epd_pers.epd_EmailAddress AS Pers_EmailAddress,
 epd_pers.epd_PhoneCountryCode AS Pers PhoneCountryCode,
 epd_pers.epd_PhoneAreaCode AS Pers PhoneAreaCode,
 epd_pers.epd_PhoneNumber AS Pers PhoneNumber,
 epd_pers.epd_FaxCountryCode AS Pers FaxCountryCode,
 epd_pers.epd_FaxAreaCode AS Pers FaxAreaCode,
 epd_pers.epd_FaxNumber AS Pers FaxNumber,
 epd_comp.epd_EmailAddress AS Comp_EmailAddress,
 epd_comp.epd_PhoneCountryCode AS Comp_PhoneCountryCode,
 epd_comp.epd_PhoneAreaCode AS Comp_PhoneAreaCode,
```

```
epd comp.epd PhoneNumber AS Comp PhoneNumber,
  epd comp.epd FaxCountryCode AS Comp FaxCountryCode,
  epd_comp.epd_FaxAreaCode AS Comp_FaxAreaCode,
  epd_comp.epd_FaxNumber AS Comp_FaxNumber,
   (
     SELECT
       CAST(
         CAST(Parm_Value AS NCHAR) AS INTEGER
       ) AS Expr1
     FROM
       dbo.Custom_SysParams
     WHERE
       (Parm_Name = 'BaseCurrency')
  ) AS Oppo<sup>WeightedForecast CID,</sup>
   (
     (
     Oppo_Forecast / Oppo_Forecast Currency.Curr Rate
    ) * Oppo_Certainty / 100
  ) AS Oppo WeightedForecast,
   Person.*,
   Company.*,
   Opportunity.*,
   (select ltrim(rtrim(User_EmailAddress)) + ';'
   from Users
  where charindex(',' + rtrim(User UserId) + ',', oppo ProjectUsers) > 0
    and rtrim(isnull(User EmailAddress,'')) <> ''
  for xml path('')) AS oppo c ProjectUsersEmail,
  Account.* ,
 Fin Year, Fin Quarter, Fin Month
FROM Opportunity
cross apply [dbo].[FinancialYQM](Oppo_Opened, 0, 31)
LEFT JOIN Person ON Oppo PrimaryPersonId = Pers PersonId
 AND Pers Deleted IS NULL
LEFT JOIN CRMEmailPhoneData epd pers ON epd pers.epd EntityID = 13
 AND epd pers.epd RecordID = Pers PersonID
LEFT JOIN Company ON Oppo_PrimaryCompanyId = Comp_CompanyId
 AND Comp Deleted IS NULL
LEFT JOIN CRMEmailPhoneData epd comp ON epd comp.epd EntityID = 5AND epd comp.epd RecordID = Comp CompanyID
LEFT JOIN Account ON Oppo PrimaryAccountId = Acc AccountId
LEFT OUTER JOIN dbo. Currency AS Oppo Forecast Currency ON
dbo.Opportunity.Oppo_Forecast_CID = Oppo_Forecast_Currency.Curr_CurrencyID
WHERE
 Oppo_Deleted IS NULL
```
The clever bit is:

```
 (select ltrim(rtrim(User_EmailAddress)) + ';'
  from Users
 where charindex(',' + rtrim(User UserId) + ',', oppo ProjectUsers) > 0
   and rtrim(isnull(User EmailAddress,'')) <> '
 for xml path('')) AS oppo c ProjectUsersEmail
```
We're making use of SQL's ability to form XML to produce the list of emails addresses.

### **Step 4 - Create the 'view' field**

Before we can create the workflow rule, we need to create a CRM field for the oppo c ProjectUsersEmail field. We have to do this manually in the database.

To help create the script quickly I use the following SQL to generate the fields for the table I'm interested in - in this case the Custom\_Edits table.

```
select
 case row number() over(order by c.column id)
   when 1 then ' else ', '
  end + c.name as [Column]
from sys.tables t
inner join sys.columns c on c.object_id = t.object_id
where t.name = 'Custom Edits'
order by c.column_id
```
N.B. you can always look at existing fields to help work out what fields and values you'll need to enter. In the SQL script below I'm creating a multi-line text field.

```
insert into Custom_Edits(
 ColP_CreatedBy
, ColP_CreatedDate
, ColP_UpdatedBy
, ColP_UpdatedDate
, ColP_TimeStamp
, ColP_Entity
, ColP_ColName
, ColP_EntryType
, ColP_EntrySize
, ColP_CustomTableIDFK)
values(
  1
, getdate()
, 1
, getdate()
, getdate()
, 'Opportunity'
 , 'oppo_c_ProjectUsersEmail'
, 11
, 40, 10)
```
As before manually refresh the meta data.

### **Step 5 - Create the workflow rule**

For testing purposes we're just going to create a global rule to test sending out emails.

With the Opportunity Workflow create a 'Global Rule':

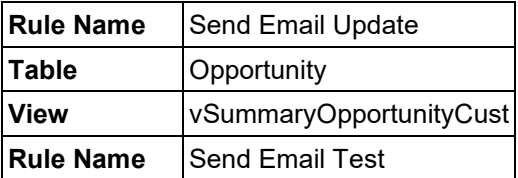

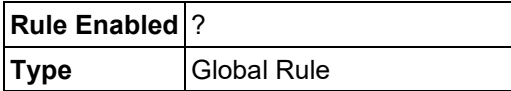

Add a new 'Workflow Action' of type 'Send E-mail'

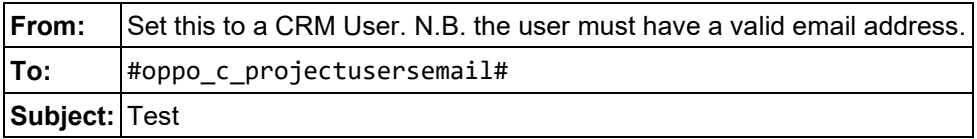

Save the changes to the Workflow and Activate it, then test.

For simple things like this we can use a free email server called hMailServer. It is relatively easy to set up and it allows us to configure multiple domains which can be handy for Testing and Demonstrations.